# Sun Microsystems

# Sun-2 Firmware

# Design Document

Mehrdad Mojgani

October 12, 1987

Revision A

Part Number: 800-1881-01

# Contents

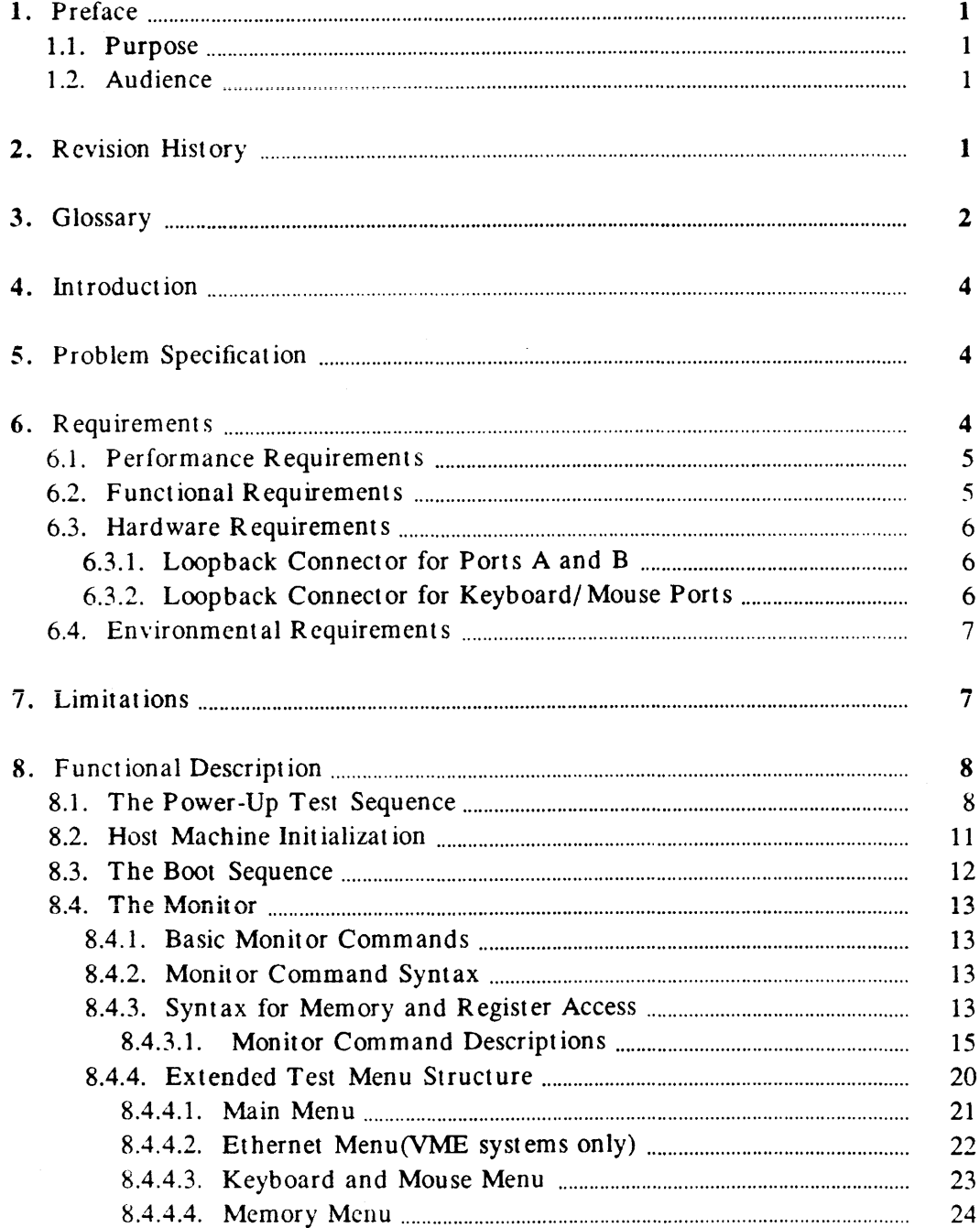

 $\mathcal{L}^{\text{max}}_{\text{max}}$ 

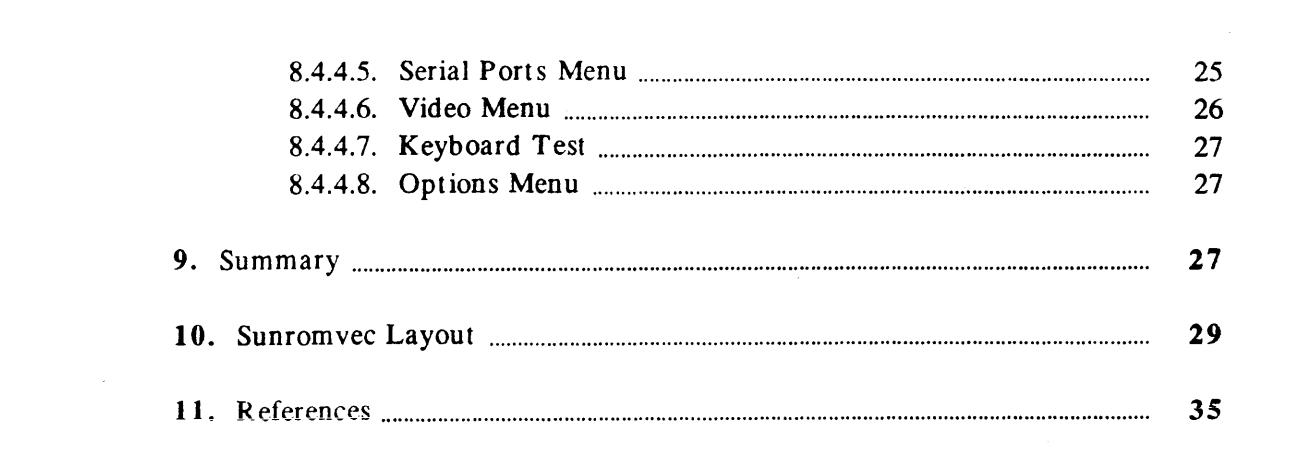

 $\label{eq:2} \frac{1}{\sqrt{2}}\left(\frac{1}{\sqrt{2}}\right)^{2} \left(\frac{1}{2}\right)^{2}$ 

# I. **Preface**

The Design Document associated with Sun-2 firmware is presented.

# I.I. **Purpose**

This document presents the high level design of Sun-2 firmware. It informs the reader of the coverage that will be provided by Sun-2 firmware regarding the areas of power-up tests, machine initialization, boot sequences and monitor capabilities. A description of each item (i.e. test, initialization step, boot sequence, etc.) under these four categories is also given.

# 1.2. Audience

Members of any of the following five departments may fmd this document of interest for various reasons: Hardware, Soft ware, Manufacturing, Field Service and Diagnostics.

Using the diagnostic tests associated with Sun-2 firmware, the Design Engineers of Sun-2 products will be able to confirm the correctness of their design. Soft ware will depend on the boot sequence to load and begin execution of the UNIX kernel following machine initialization. In addition, the monitor will aid Software during the debugging process. Manufacturing personnel will use Sun-2 firmware for system burn-in, testing and/ or trouble shooting purposes. Sun-2 firmware will also provide Field Service with testing and trouble shooting tools. Members of the Diagnostic department will review the design of Sun-2 firmware based on this document.

At a minimum, the reader is assumed to have had some exposure to the firmware of previous product lines of Sun Microsystems.

# **2. Revision History**

August 13, 1986 Revision A Revision B October 12, 1987

# 3. Glossary

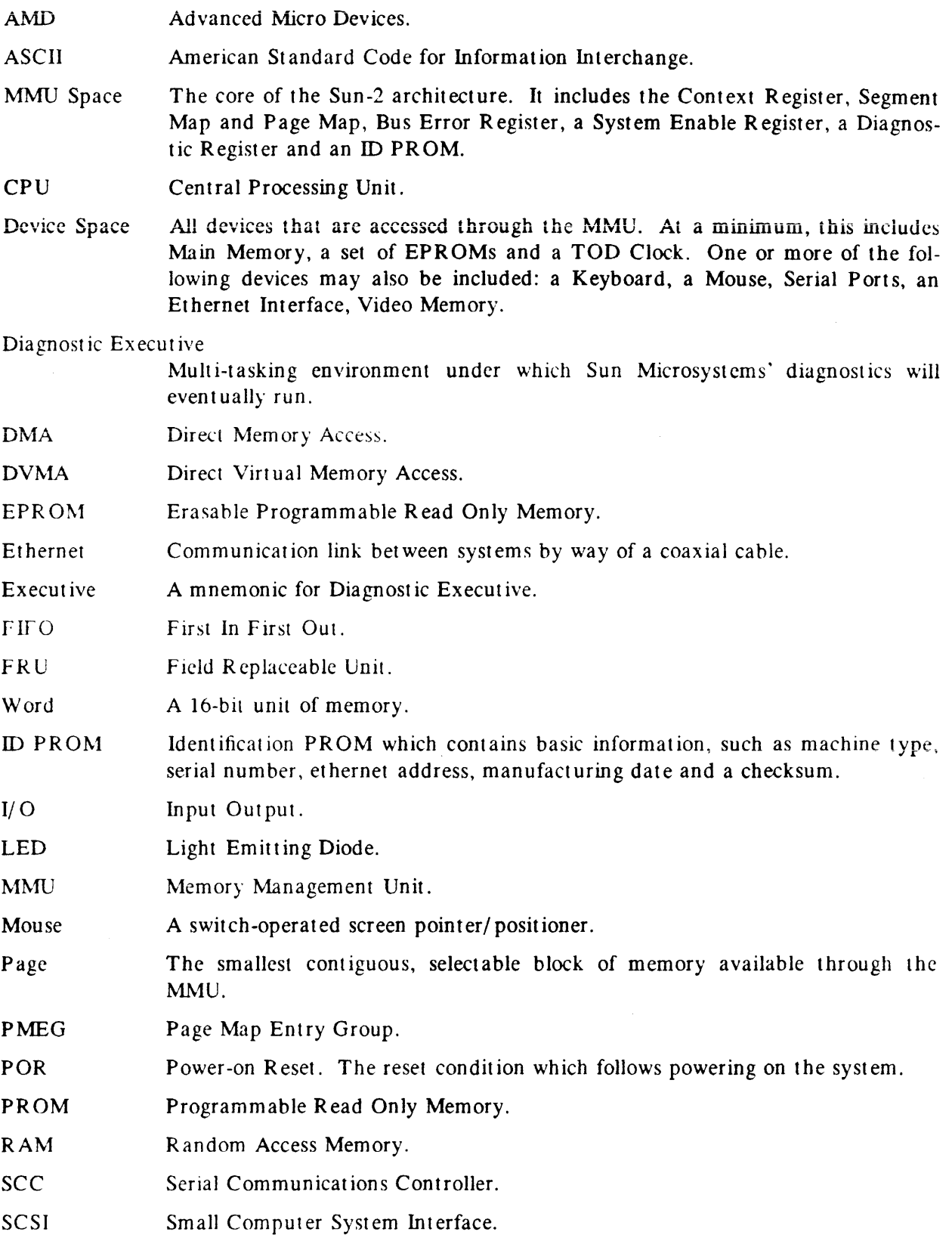

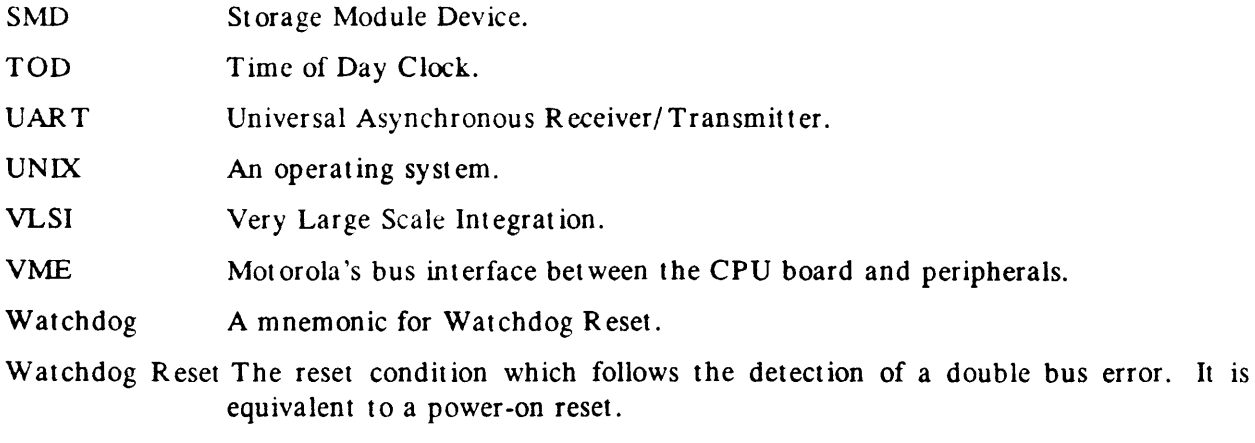

Long Word A 32-bit unit of memory.

 $\sim$ 

# 4. Introduction

Sun-2 firmware will provide ihe sofiware foundation necessary to run programs on a Sun-2 work station. The UNIX operating system, the Diagnostic Executive and stand alone programs will all depend upon the firmware for their initial program load and invocation.

There will be four primary responsibilities associated with Sun-2 firmware. Those responsibilities are to "perform the power-up test sequence", "initialize the machine"," execute the default boot sequence and , "provide a monitor", for more advanced trouble shooting.

# 5. Problem Specification

Generally speaking, it is the objective of Sun-2 firmware to ensure that enough of the CPU board logic is working correctly such that, the default boot sequence can be carried out following machine initialization. Furthermore, a monitor must also be made available for more advanced diagnosis of the hardware. Each of these issues is discussed in more detail below.

To begin with, Sun-2 firmware will have to execute the power-up test sequence. The power-up test sequence will check the CPU board logic. The purpose of these tests is to ensure that enough of the system is functional such that the UNIX operating system, Diagnostic Exccutive or a stand alone program can be booted.

The firm ware's next responsibility will be to perform machine initialization. This will include such tasks as initializing segment maps, page maps, keyboard, mouse, serial ports, frame huffer, memory, etc. Additional initialization tasks include sizing memory and setting up interrupt vectors, trap vectors, exception vectors, entry points corresponding to support routines, and so on.

The third area of firmware concern is the booting of programs. In particular, following successful initialization of the machine and assuming *no* operator intervention, the UNIX operating system is to be loaded and executed. It should be noted that, if no bootable device exists the monitor will be invoked. On the other hand, if the power-up tests are successfully completed and the operator interrupts the automatic (default) boot sequence, an operator-specified boot command can be issued which either will load a bootblock or the Loader and execute it.

Finally, due to the need for trouble shooting tools, Sun-2 firmware must also provide a set of comprehensive tests which go beyond the ability of the power-up tests mentioned earlier. As a consequence of interrupting the normal boot sequence, the monitor will be invoked. Through interaction with the monitor, the user will be able to execute the additional tests.

All four of these areas are more fully described in the section titled "Functional Description Of Sun-2 Firmware".

# 6. Requirements

During the process of designing the firmware for Sun-2 products, the following performance, functional, hardware and environmental requirements were assumed.

# 6.1. Performance Requirements

The main memory is sized during the powerup diagnostic tests and the size will be kept in the global variable "gp·> g\_memorysize" which is used by other routines. The amount of time required to bring the system up is a function of main memory size and since the self-test performs simple memory tests and the maximum memory on Sun-2 machines is 6Mbyte, it would take less than a minute . Default boot devices are not defined and the F/W itself is responsible to map devices, probe them and boot from the first existing one in order.

# 6.2. Functional Requirements

The area of functional requirements can be broken down into four categories. Those categories are the "power-up test sequence", "host machine initialization", "the boot strap sequence" and "monitor functions". The functional requirements for each of these areas is expanded upon below.

The goal of the power-up test sequence will be to check the CPU board logic to the point that an attempt can be made to boot UNIX. As these "crawl-out" tests execute, their *test number* must be displayed in bits zero through four of the diagnostic LEDs. If one of these tests should fail, bit seven of the diagnostic LEDs must also light up. Bit seven will indicate that there is a hardware problem. Given an error condition, the booting process will not be attempted. Instead, upon detection of a failure, the unsuccessful test will enter an infinite scope loop. Continuously re-executing the failing test should enhance the trouble shooter's ability to study the problem with test equipment. For more information regarding the power-up test sequence, sec the section titled "The Power-Up Test Sequence".

Sun-2 firmware's second area of functional requirements concerns host machine initialization. Basically speaking, the work station must be initialized to the point that a program can be successfully loaded and executed. With a few exceptions, all components of MMU Space and Device Space (see Glossary) are to be initialized by the firmware. Additional initialization tasks include setting up entry points to support routines, interrupt vectors, trap vectors, exception vectors, and so on. The subject of initialization will be covered more completely in the section titled "Host Machine Initialization".

The boot strap sequence is the third area under functional requirements which must be addressed by Sun-2 firmware. Assuming no operator intervention, either the UNIX operating system is to be loaded. following the *error-free* completion of the power-up test sequence and subsequent host machine initialization. If there is no bootable device in the configuration the monitor will be invoked. On the other hand, if the operator interrupts the automatic (defauit) boot sequence, an operator-specified stand alone program can be loaded. In order to obtain further information related to the boot sequence, see the section titled "The Boot Sequence".

The monitor is the final topic under functional requirements that must be taken into account by Sun-2 firmware. The monitor will be invoked following the *error-free* completion of the power-up tests and machine initialization. It will be the underlying software environment for programs that will run on Sun-2 work stations.

The monitor will have two primary areas of concern. The initial concern will be to provide a set of low level commands. These commands will carry out a variety of debugging/ trouble shooting functions, provide a number of utilities, etc. These low level commands will be presented in the section titled "Basic Monitor Commands".

The section titled "Extended Test Menu Structure" will discuss all of the non-power-up tests which will be available with Sun-2 firmware. These more comprehensive tests will give the user more flexibility when testing. Each test and the argument(s) associated with it will be covered in the section titled "Extended Test Menu Structure".

# 6.3. Hardware Requirements

Since there are lots of different configurations along with CPU boards under the Sun-2 name a single configuration cannot be considered as a test environment for the firmware.A Minimum hardware requirement consists of the CPU board with Boot PROMs installed; as the Boot PROM has no hardware feedback to assertain if the video display is working. Additional hardware requirements are as follows:

(1) a minimum of 64 Kbytes of programmable read-only memory (PROM),

(2) eight diagnostic, LEDs conveniently viewable by the user in the event of self test errors.

(3) Ethernet, disk, tape, or communications line to boot Unix, the Diagnostic Executive, or a standalone program, and,

(4) a correctly programmed IDPROM to boot Unix via Ethernet.

## *6.3. l. Lonpbad Cmrnrcror* fi"lr *Pons A and B*

A loop back connect or is required to test Serial Ports A and B at the handle edge of the CPU card using the Extended Menu Tests provided by the " $X$ " Monitor command. This shorting connector is type DB25P. A list of interconnects is provided below I.

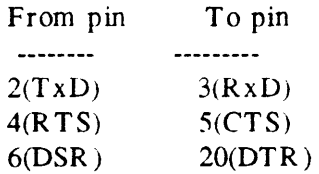

## *6.3.2. Loopback Connector for Keyboard/ Afvuse Ports*

A loopback connector is required to test the keyboard/mouse connector at the handle edge of the CPU card using the Extended Menu Tests provided by the "X" Monitor command. This shorting connector is a 15-pin DB15P connector. A list of interconnects is provided below 1.

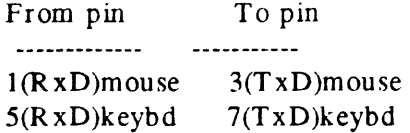

# **6. 4. E n ,. i r on m en t a I R e q u ire m en t s**

Sun-2 firmware will run on fully-equipped Sun-2 CPU boards. The current CPU boards under consideration are the Sun-2/ 50/ 130/ 160 ,Sun-2/ 120/ 170 and Sun-I/ IOOU/ 150U CPU boards.

# **7 . L iln it a t i o n s**

The following are limitations inherent to the Boot PROM design:

(1) A working video display and keyboard, while not absolutely necessary to observe the execution state of the Boot PROM program from the diagnostic LEDs, or a terminal connected to serial port A at the rear panel of the work station is required to interact with the Boot PROM program .In case during the booting there is problem with the terminal a dumb terminal could be hooked up to serial port Athen by typing **uaio** on the keyboard all the I/O will be directed to it.

(2) The Boot PR OM diagnostics are designed to only test the CPU board hardware sufficiently to bring the operating system or any loader up.In other words It is not within the charter of Sun-2 firmware to perform exhaustive tests on all of the hardware components available in any specific configuration. If for no other reason, the size limitations imposed by the EPROMs themselves prevent an exhaustive test set from being included. The amount of testing performed by Sun-2 firmware will, however, be sufficient enough to allow more comprehensive diagnostics to be loaded.

The firmware will not require any underlying software environment. In fact, the firmware itself will serve as the software basis for to-be-executed programs.

# 8. Functional Description

As stated previously. Sun-2 firmware will have four functional requirements. Each of these four areas of responsibility are covered below in the sections titled "The Power-Up Test Sequence", "Host Machine Initialization", "The Boot Sequence" and "The Monitor", respectively.

# 8.1. The Power-Up Test Sequence

In order to perform the power-up tests, two assumptions must be met. The 68010 Processor must be functional and the ability to fetch instructions from the EPROM must be intact.

Powering up a Sun-2 work station will reset the 68010 Processor to boot state. As a result of reseting the CPU to boot state, all instruction fetches will be forced to the EPROM. Execution of the minimum-confidence power-up tests will begin immediately. These tests will not employ any memory until memory has been successfully checked.

The objective of the power-up test sequence will be to determine whether or not the CPU board logic is functional. Following the successful completion of the power-up tests and subsequent machine initialization, an attempt will be made to boot UNIX.

If the power-up tests execute successfully and the user does *not* terminate the default boot sequence, an attempt will be made to load UNIX. The following display will appear on the work *station's* screen to indicate this.

D'l l2808u o·

Selftest Completed Successfully.

(The) Sun Workstation, Model *Sun-2/xxx..., type of* keyboard

- (Sun ) ROM Rev xxx, x MB memory installed, Serial # xxxx
- (Logo) Ethernet address *XX:XX:XX:XX:XX:XX*

Autobooting in progress... Boot: *sd(0,0,0)*   $\textbf{Boot:} sd(0,0,0)$ *ymunix* 

#### D'l (28000mu 0fv'

D'tl

One requirement of Sun-2 firmware will be to assign a unique test number to each of the power-up tests and display that number in bits *:ero* through *seven* of the diagnostic LEDs as the test is running. If one of these tests should fail, the LEDs will keep displaying the same pattern to enable the trouble shooter to conclude which power-up test is failing.

For the sake of completeness, LED *four* will be the *heart beat* LED. After the power-up tests have been completed, but prior to invocation of UNIX , LED 4 will blink on and off to indicate that the 68010 Processor is actually executing (It is not hung).

Upon detection of a failure, the unsuccessful test will enter an infinite scope loop. Continuously re-executing the failing test should enhance the trouble shooter's ability to study the problem with test equipment.

At this point, each power-up test will be documented. The name of each power-up test and its function is given below.

#### Diagnostic Register Test

This test will sequentially light up each of the LEDs. It indirectly tests the Processor's ability to fetch instructions from the EPROM and transfer data across the data bus.

#### Context Register Test

This test will perform write-read-compare cycles on the Context Register.

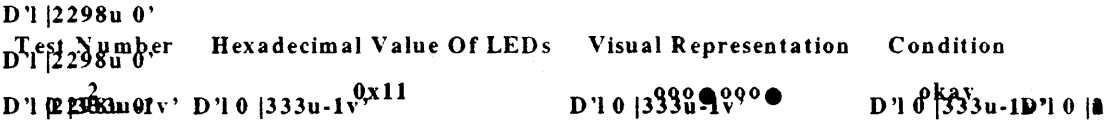

#### Segment Map Address Test

Should this test fail means that Segment map address lines are shorted or miswired.

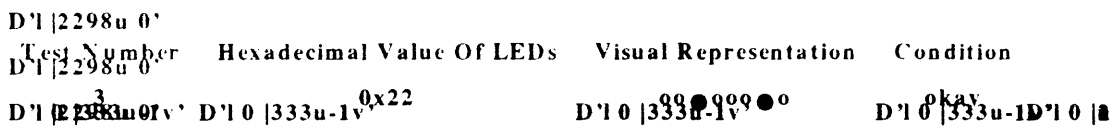

#### Segment Map data lines Test

Should this test fail means that Segment map data wires are shorted or bits are bad.

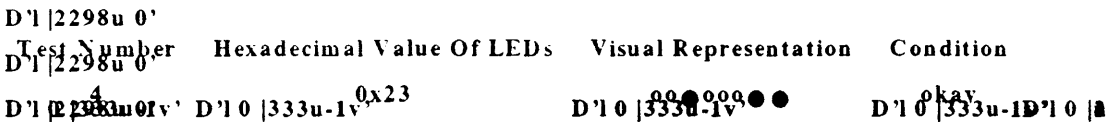

#### Segment Map constant data Test

Should this test fail means that Segment map data wires are shorted .

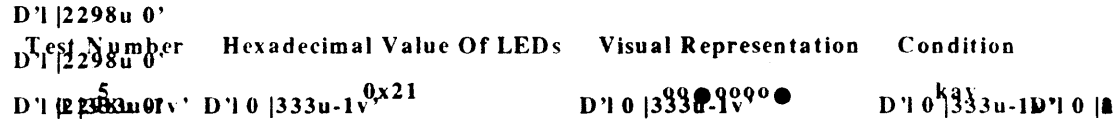

#### Page Map Address dependency Test

Should this test fail means that Page map address lines are miswires are shorted .

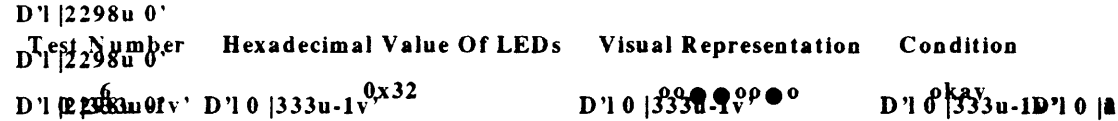

#### Page Map data lines Test

Should this test fail means that Page map data lines are miswires are shorted .

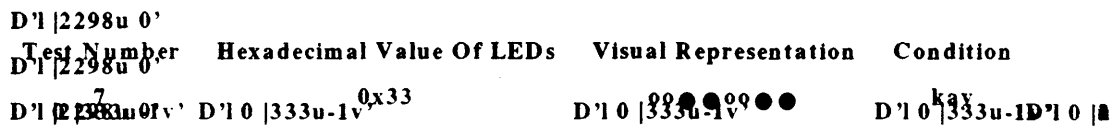

## Page Map Constant Data Test

Should this test fail means There exists a hardware problem.

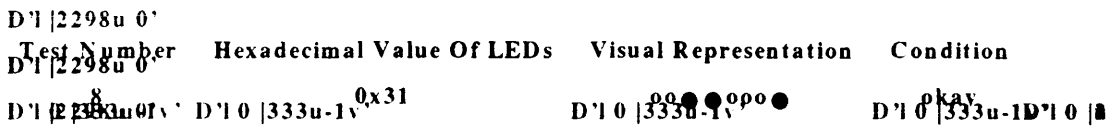

## Memory sizing Test

Prior to testing memory, the memory will be sized by first mapping it and then trying to write and read back.

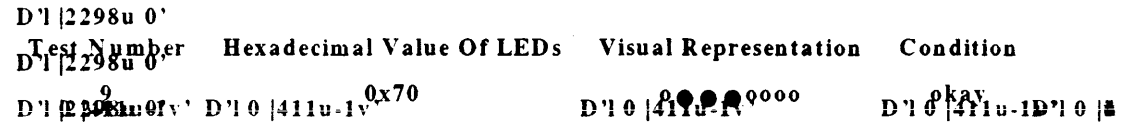

## Memor)' Constant Data Test

the memory will be tested by write-read-compare steps.

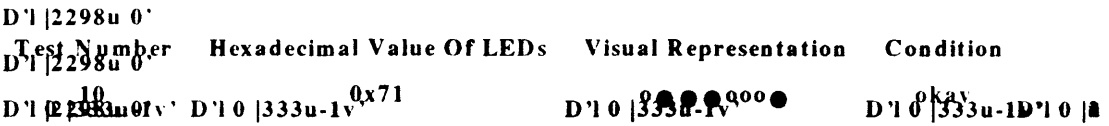

## Memory Address Dependency Test

the memory address lines will be checked against any miswiring or defected chips.

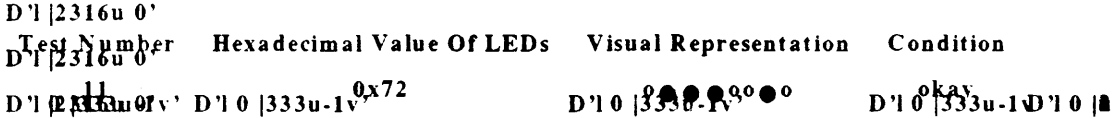

The following tahle summarizes the potential LED displays.

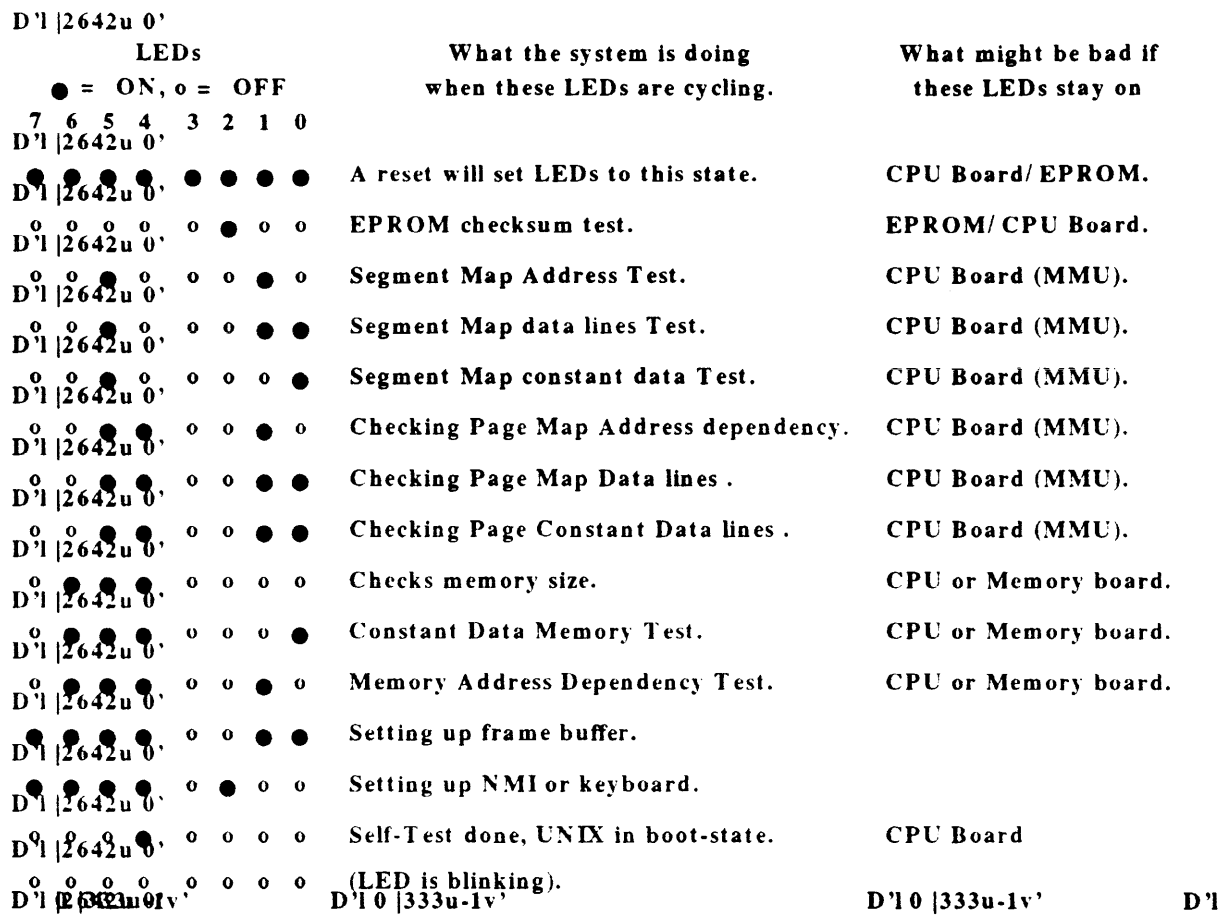

# 8.2. Host Machine Initialization

Beyond the *error-free* completion of the power-up tests but before the the execution of the default boot sequence, the machine will require initialization. The initialization steps are listed beiow in an arbitrary order.

- 1. The segment map in each context will be initialized.
- 2. All page map entries will be initialized.
- 3. Memory will be sized.
	- A. The total amount of main memory which is physically present, both working and non-working, will be stored in *\*romp-> v\_memorysize.*
	- B. Variable *\*romp-> v\_memoryavail* will contain the amount of available memory, excluding nonworking pages and pages reserved for the monitor itself.

 $0 |$  **a** 

- 4. All of the available main memory will be initialized.
- 5. All available pages of *working* memory will be mapped in ascending order, starting at iocat ion zero.
- 6. Assuming that they exist, the devices which will be initialized and mapped are presented below.
	- A. Keyboard.
	- B. Mouse.
	- C. Serial Ports A and B.
	- D. Video Memory.
	- E. TOD Clock.
	- F. Ethernet.
- 7. The system is initialized such that the monitor's interrupt vectors will be emp1oyed.
- 8. Entry points to support routines will be set up.

# 8.3. The Boot Sequence

Following the initialization of the work station, the default boot sequence will be executed. There are two issues which must be taken into consideration here. One has to do with *what is*  to *be loaded* while, the other has to do with *where it is to* be *loaded from* .

If the operator interrupts the automatic (default) boot sequence, the monitor will be invoked. At that point, the user will have the ability to specify *what* is to be booted and *where* it is to be booted from. See command ''b" (boot) below in the section titled "Basic Monitor Commands" for a description of how to boot user-specified programs from user-specified devices.

If the operator is interacting with a Sun-2 machine through the console, s/he wi11 be able to interrupt the default boot sequence by typing " $L1-a$ ". That is, hold down the " $L1$ " key while pressing the "a" key. On the other hand, if the user is interacting with the work station through a dumb terminal, the automatic boot sequence can be terminated by pressing the *"break"* key.

The firmware must also determine where the to-be-loaded program is to be loaded from.

In the default boot sequence Sun-2 firmware will attempt to boot UNIX using the following boot device polling sequence.

- I. Xylogics Disk.
- 2. SCSI Disk.
- 3. Ethernet.

In contrast, if the operator intervenes the default boot sequence or either the file name or the boot device is not present or is in error, the monitor will be invoked.

# 8.4. The Monitor

Following the *error-free* completion of the power-up tests and machine initialization, the monitor will be invoked. The monitor will serve as the underlying soft ware environment for programs that will run on Sun-2 work stations.

The monitor can be broken down into two parts. The initial section, titled "Basic Monitor Commands". will cover the low level monitor commands. The section titled "Extended Test Menu Structure" will discuss all of the non-power-up tests which will be available with Sun-2 firmware.

## *8.4.1. Basic Monitor Commands*

The low level monitor commands will provide a number of debugging/ trouble shooting functions.

To invoke the Monitor the operator presses the break or LI-A key. The command line syntax and a description of each of these commands is discussed below.

Some of the commands are not shown on the help menu due to space considerations.

#### *8.4.2. Monitor Command Syntax*

The monitor command syntax is:

 $\langle$  verb>  $\langle$  space> \* $\langle$  argument>  $\langle$  return>

where:

< verb> is always one alphabetic character-- case does not matter.

< space> \* is any number of spaces.

< argument> is normally a hexadecimal number or a single letter; again, case does not matter. Square brackets indicate that the argument portion is opt ion al.

< rel urn> is a carriage return.

When typing commands, < backspace> and < delete> (also called < rubout>) erase one character; control-U erases the entire line.

## *8.4.3. Syntax for Memory and R egistcr Access*

Several of the commands open a memory location, map register, or processor register, so that you can examine and/ or modify the contents of the specified location. These commands include A, D, E, L, M, 0, P, Q, and R. *A"+" or"-" in front of commands E, L, M, 0, P and*  Q *will determine the direction of traversing the addresses for the next location. A* "+ " *causes the*  address be incremented and a "-" decrements the address for the next location. The default is

*address increment for these commands.* 

Each of these commands takes the form of a command letter, possibly followed by a hexadecimal memory address or register number, followed by a sequence of zero or more 'actions specifier' arguments. The various options are illustrated below, using the "e" command as an example. You type the parts as shown with  $a <$  return> at the end of each command.

If no action specifier arguments are present, the address or register name is displayed along with its current contents. You may then type a new hexadecimal value, or simply < return> to go on to the next address or register. Typing any non-hexadecimal character and< return> gets you back to command level. for register, 'next' means within the sequence of registers:

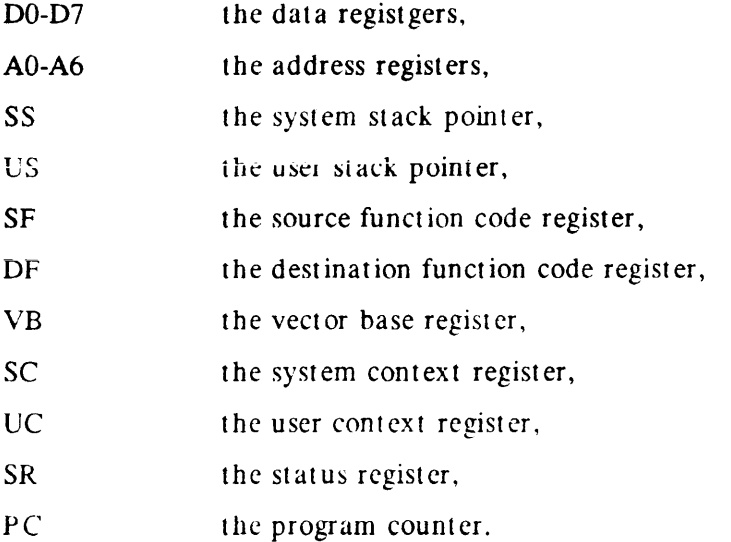

For example, the following command sets consecutive locations  $0x1234$  and  $0x1236$  to the values Ox5678 and OxOOOO respectively. To terminate the input enter any non-hexadecimal character or a space followed by a carriage return.

001234: 007F? 5678 001236: 51A4? 0 001238: C022? q >

A non-hexadecimal character (such as question mark) on the command line means read-only:

 $> e 1000?$ 001000: 007F >

Multiple nonhexadecimal characters read multiple locations:

 $>$  c 1000 1 2 3 001000 -> 0001 001002 -> 0002 001004 -> 0003 >

Finally, reads and write can be interspersed:

> e1000?1??34 0()1000: 007F -> 0001 001002: 0064 001004: 1234 -> 0003 001006 -> 0004 >

Spaces are optional except between two consecutive numbers. When actions are specified on the command line after the address, no further input is taken from the keyboard for that command; after executing the specified actions, a new command is prompted for. Note that these commands provide the ability to write to a location (such as an I/O registger) without reading from it: and provide the ability to query a location without having to interact.

*8.4.3.1. Monitor Command Descriptions* 

A [n][actions]

Open A-register n  $(0 = < n = < 7$ , default zero). A7 is the system stack pointer; to see the user stack pointer, use the "r" command. For further explanation see section above, "Syntax for Memory and Register Access".

**B**  $[device([c], [u], [p])]$ 

where device may he any of the following:

ic - Intel Ethernet sd - SCSI disk s1 - SC *Si* tape mt - Tape Master 9-track tape xt - Xylogics l/ 4" tape xy - Xylogics 440/ 450 disk ar - Archieve Tape

and where:

- $c =$  controller number (0 if only one controller),
- $u =$  unit number (0 if only one driver), and,
- $p =$  partition.

Boot. Resets appropriate parts of the system then bootstraps the system. This allows bootstrap loading of programs from various devices such as disk, tape, or Ethernet.

Entering B without any command arguments will cause a default boot: if the system is disk based. then from the disk; if the system is diskless, then from the Ethernet controller.

Entering 'B?' will cause a display of all possible boot devices and their device specifier

#### arguments.

The boot command line will be echo displayed in the next line with the actual command arguments filled in, whether operator specified or not.

#### C [addr]

Continue a program. The address addr, if given, is the address at which execution will begin: default is the current PC. The registers will be restored to the values shown by the A, D, and R commands. A continue command should be executed after executing a breakpoint where a breakpoint has been set and executed under the Monitor.

#### ! *Command*

*This command will print and execute the last non blank command entered. It will prevent retyping of long commands.* 

#### $D \ln |\text{lactions}|$

Open D-register n ( $0 = < n = < 7$ , default 0). This command is provided to examine and modify any of the 8 data registers DO - D7 within the 68020 CPU. For a detailed explanation, sec the section, "Syntax for memory and Register Access" above.

[+ *1-]E* [addr}[actions][+ *1-1* 

Open the 16 bit word at memory address addr (default zero) in the address space defined by the 'S' command. For a detailed explanation, see the section, "Syntax for Memory and Register Access" above.

*For the function description of{+/-] refer to Monitor "L" command.* 

 $F$  [addr1] [addr2] [param] [size]

Fill address space from lower address addr1 to higher address addr2 with the constant, param, of size b, w, or l where b specifics a byte pattern, w, a word pattern, and 1, a long word pattern. If not size is specified, I for long word will be used.

For example, the following monitor command fills the address block from Ox 1000 to Ox2000 with the word pattern, OxABCD:

F 1000 2000 ABCD W

G [addr][param]

Start the program by executing a subroutine call to the access addr if given, or else to the current PC. The values of the address and data registers are undefined; the status register will contain Ox2700. One parameter is passed to the subroutine of the stack, it is the address of the remainder of the command line following the last digit of addr (and possible blanks).

## H

Displays the menu of Monitor commands and their descriptions.

K [number]

If number is 0 or not given, this commands does a 'reset instruction': it resets the system without affecting main memory or maps. If number is 1, this does a 'Medium Reset', which reinitializes most of the system without clearing memory. If number is 2, a hard reset is done and memory is cleared. This is equivalent to a power-on reset and runs the PROM-based diagnostic self test, which can take from 5 to 180 seconds depending upon how much memory is being tested.

f+ 1-]L [addr][actions][+ */-j* 

Open the 32 bit long word at memory address addr (default zero) in the address space defined by the 'S' command. For a detailed explanation, see the section, "Syntax for Memory and Re gist er Access" above. *By preceding the command with a* "+ " *or* "-" *address increment or decrement for the next location will be specified.* 

While traversing a range of address, direction can be changed by typing a "+" or "-" after the machine displays the content and waits for input.

For example:  $10 <$  ret $>$ 00000000 00000000? < ret> 00000004 00000001 ? < ret> 00000008 00000002 ? - < ret> 00000004 00000001 ? < rct> 00000000 000000000  $? + <$  ret> 00000004 00000001 ? < ret > 00000008 00000002 *'?* < ret>

*[+/-JM [addr][actions][+ /-]* 

Opens the Segment Map entry which maps virtual address addr (default zero) in the current context. The Segment Map address is the virtual address field from address bit 27 thru bit 17 of the virtual address presented by the CPU to the Memory Management Unit. The choice of supervisor or user context is determined by the 'S' command setting, but is of no consequence in address translation in the Sun-2 MMU implementation. *For the function description of[+* /-J *refer to Monitor "L" command.* 

[+/-JO *[addr]factions][+ /-]* 

Opens the byte (8 bit) location specified (default zero in the address space defined by the 'S' command. For a detailed explanation, see the section, "Syntax for Memory and Register Access" above.

*For the function description of [+ | -] refer to Monitor "L" command.* 

 $[+ / -]$ P  $[addr][actions][+ / -]$ 

Opens the Page Map entry which maps virtual address addr (default zero) in the current context. For further syntax information, see the section "Syntax for Memory and Register Access" above.

*For the function description of [+ | -] refer to Monitor "L" command.* 

R [act ions]

Opens the miscellaneous registers: SS (Supervisor Stack Pointer), US (User Stack Pointer), SF (Source Function code), DF (Destination Function code), VB (Vector Base), SC (System Context), UC (User Context), SR (Status Register), and PC (Program Counter). Alterations made to these registers except SC and UC do not take effect until the next 'C' command. For further syntax information, see the section "Syntax for Memory and Register Access" above.

S [number]

Sets or queries the address space to be used by subsequent memory access commands. The number argument is the function code to be used, ranging from I to 7. Useful values are I (user data), 2 (user program), 3(memory maps), 5 (supervisor data), 6 (supervisor program). If no number argument is specified, the current set ting is printed. Upon entry to the monitor, this is set to 5 if the program was in supervisor state, or to 1 if the program was in user state.

U farg]

The U command manipulates the serial ports and switches the current operator input or output device. The argument may have the following values ('[AB}' means that either 'A' or 'B' is specified):

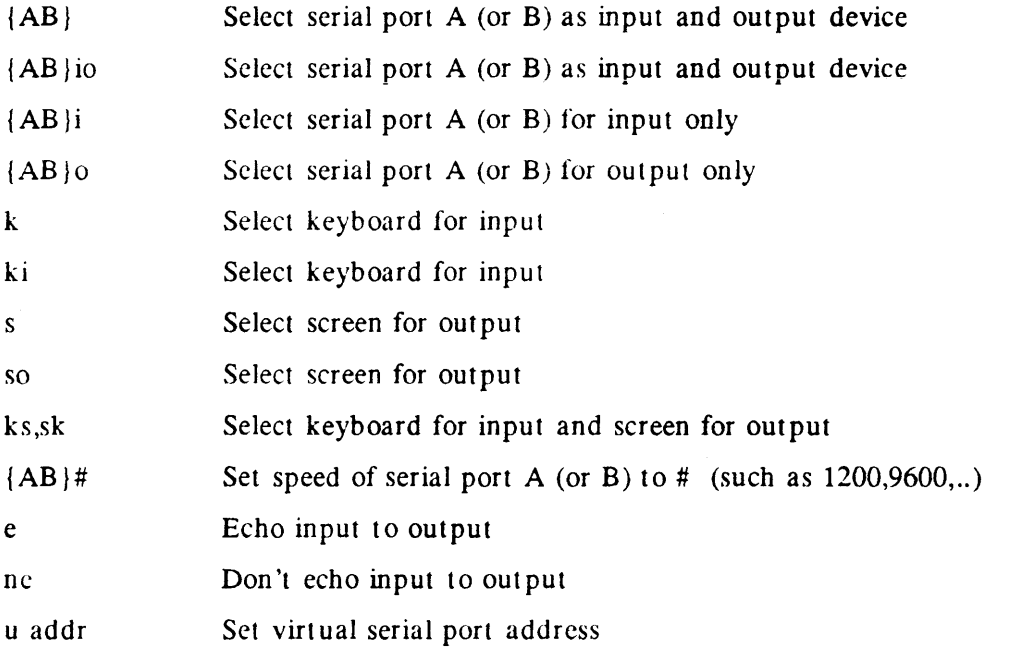

If no argument is specified, the U command reports the current values of the settings. If no serial port is specified when changing speeds, the 'current' input device is changed.

At power-up, the following default set tings are used: the default console input device is the Sun keyboard or if the keyboard is unavailable, serial port A. The default console output device is the Sun screen or if the graphics board is unavailable, serial port A. All serial ports are set to 9600 Baud.

V [addrl] [addr2] [size]

Display the contents of addresses from address addrl to address addr2 in format specified by size where b specifies byte format, w, word format, and 1, long word format. Enter a return character to cause the display to pause for viewing; enter another return character to resume the display. To terminate the display at any time press the space bar.

For example, the following command displays the contents of virtual address space from address  $0x1000$  to  $0x2000$  in word format:

v 1000 2000 w

"T [Address] Command

This command will display the Virtual to Physical address transform along with a detailed description of all the bits in the Page table entry, Segment and Page Ram addresses and their space.

For example:  $\hat{T}$  1000 < ret> will result: D'l l2808u 0'

> Virtual Addr 1000 is mapped to Physical Addr 1000 Seg Map =  $0x0$ , Page Map =  $0xC0000000$ . Page 0 has these attributes:

Valid bit  $= 0$ Permission = 1  $Type = 0$ Access bit  $= 0$ Modify bit  $= 0$ 

 $D'$ !  $R$   $R$ U $R$ <sub>1</sub> $\mu$   $\gamma'$ 

D'•

"J *Command* 

This command will display compilation informations. It includes the date. host name and the build directory path.

For Example:

Compiled at 6/7/87 on hostname in /directoryname/build

<sup>^</sup>C [source] [destination] [n] Command

Will copy a block of length [n] from [source] address to [destination] address byte by byte. There is enough delay to copy to EEPROM too.

x

Entering the X command character will cause a menu of extended menu tests to be presented with loop and print options also selectable. These test commands are provided to permit additional testing of such things as the I/ 0 port connectors at the handle edge of the CPU board, Video memory, workstation memory and the workstation keyboard as well as permit the boot device paths to be tested.

# *8.4.4. Exrended Test Menu Structure*

In addition to the power-up tests, Sun-2 firmware will also provide a list of more comprehensive tests. Unlike the power-up tests, these tests will allow the user the ability to exercise a much larger degree of control over the behavior of the tests.

The user interface of the monitor's extended test menu structure will consist of a Main Menu and multiple sub-menus.

# *?).4.4.1. Main Menu*

The Main Menu depending on the machine type will be displayed as one of the three listings below. A discussion for each of these options will be presented here.

D'l ll883u O'

## Extended Test Menu: (Enter 'q' to return to Monitor)

Cmd - Test

kb - Keyboard Input Test me - Memory Test vi - Video Test mk - Mouse/ Keyboard Test rs - Ser ia I Ports T est ie - In tel Ethernet Test mt - TapeMaster Bootpath Test sd - SCSI Disk Bootpath Test st - SCSI Tape Bootpath Test xt - Xylogics Tape Bootpath Test xy - xylogics Disk Bootpath Test

 $Cmd = >$ 

D'l [Il **SHSFfi.u** OI v'

D'l 0 | 885u-1 v'

Extended Test Menu for Sun-2/ 50/ 130/ 160.

#### D'l l1995u O'

#### Exiended Test Menu: (Enter 'q' to to return to Monitor)

Cmd - Test

kb - Keyboard Input Test

- me Memory Test
- vi Video Test
- mk Mouse/ Keyboard Test
- rs Seriai Ports Test
- ar Archieve Tape Bootpath Test
- mt TapeMaster Bootpath Test
- sd SCSI Disk Bootpath Test
- st SCSI Tape Bootpath Test
- $xt Xylogics$  Tape Bootpath Test
- xy xylogics Disk Bootpath Test

 $Cmd = >$ 

#### D'l (Il 9445411 97 v'

## D 'I 0 l444u-Iv'

Extended Test Menu for Sun-2/ 120/ 170.

- 1. Chosing option "ie" from the Main Menu will present the "Ethernet Menu", complete with all of the ethernet tests.(Sun-2/50/130/160 only)
- 2. Option "mk", will invoke the Keyboard and Mouse Menu. This menu will contain a list of keyboard and mouse tests.
- 3. Option "me" will invoke the memory sub-menu which contains all of the memory tests
- 4. Option "rs" will invoke the Serial Ports Menu. This menu contains all of the serial ports tests.
- 6. Chasing option "vi" from the Main Menu will present the "Video Menu", complete with all of the video tests.
- 7. Option "kb" has no local menu and allows to test the keys. Keyboard Menu. This menu will contain a list of all the keyboard specific tests.
- 8. The rest of the tests will exercise the functionality of the bootpath to the specific device.

#### *8.4.4.2. Ethernet Menu(VME systems only)*

The Ethernet Menu will contain three *local* options. The three ethernet tests check the functionality of the Intel 82501 Serial Interface Unit Chip, the Intel 82586 Ethernet LAN Coprocessor Chip and the connection to the ethcrnet net work. These options are explained below.

- 1. Option "local" will test the Intel 82586 Ethernet LAN co-processor chip. Also will initiate the internal tests which are built into the chip. Prior to the test, the Intel 82586 Ethernet LAN co-processor chip will disconnect itself from the Intel 82501 Serial Int erface Unit Chip.
- 2. Option "Encoder" will perform an internal loop back test of the Intel 82501 Serial Interface Unit Chip. In particular, the transmitter line, receiver line, noise filters and Manchester encoding/ decoding logic are tested. Prior to executing this test, the transmitter and receiver lines of the chip will be connected.
- 3. Option "External" will execute the external loop back test. This test checks the Intel 82586 Ethernet LAN Co-processor Chip, the Intel 82501 Serial Interface Unit Chip and the ethernet transceiver and receiver lines. The test will send data out onto the ethernet and receive them back before comparing the sent and received data. In order to run this test, an ethernet transceiver cable must be attached to the CPU board and the terminator assemblies of the transceiver black box.

D'l |1963u 0'

Intel Ethernet Tests: (Enter 'q' to return to Test Menu)

Cmd - Test

- Local Loopback Test

e - Encoder Loopback Test

x - External Loopback Test

 $Cmd = >$ 

D'l (1968030 : 1 v'

Ethernet tests Menu.

 $D'1 0 | 1803 u -1 v'$ 

#### *8.4.4.3. Keyboard and Mouse Menu*

The Keyboard and Mouse Menu will contain a total of four *local* options. These options are presented next.

- 1. Option "Wr/Rd SCC Reg" will perform write-read-compare cycles to register 12 of the port under test. Again, the same three optional arguments which will apply to the "External" testwill apply here.
- 2. If option "Xmit" is chosen, a pattern will be written to the port under test. As is true for the "External" option, the "Transmit" option will accept the three optional arguments covered earlier.
- 3. Chosing opt ion "Internal" will perform internal loop back write-read-compare cycles on the port under test. The transmitter and receiver lines of the requested port will be connected internally prior lo the test. Similar to the "External" option, option "Internal" will also accept the three optional arguments described previously.

4. The option "External" will execute the external loop back test on a user-specified port. Basically, write-read-compare cycles are performed on the port under test. In order to run this test. the within-port external loop back cable must be installed.

Option "External" will accept as many three arguments. Argument "Channel" will determine which port the test is performed on. By default, the value of "Channel" will be "Keyboard". The "Baud" argument will indicate the baud rate at which the test is executed. The default baud rate will be 1200 and "Baud" will expect a base 10 number. Finally, the "Pattern" argument specifies which pattern is written to the port. By default, the to-be-written pattern will be Oxaa and "Pattern" will be looking for a base 16 number.

D'I l272lu O'

Mouse/ Keyboard Ports Tests: (Enter 'q' to return to Test Menu)

Enter port cmd: Cmd [port(M or K)] [Baud rate (decimal # 1)] [hex byte pattern]

Cmd - Test

- w Wr/ Rd SCC Reg 12 Test
- x Xmit Char Test
- i Internal Loopback test
- e External Loopback Test

 $Cmd = >$  $D'1$  (2 71249.7 0  $21v'$ 

**DI** 

## Mouse/ Keyboard Tests Menu.

## *8.4.4.4. Memory Menu*

The Memory Menu will contain a total of six *local* options. These options are listed next.

1. Option "a" will execute the address test on a range of memory. Specifically, writeread-compare cycles will be performed on long words. The datum which will be written to each memory "cell" will be its own address. Option "Address" will accept a maximum of two arguments. Argument "Low" will specify the first address to be tested. By default, the value of "Low" will be Ox2000 and "Low" will expect a base 16 number. The "High" argument will indicate the final address which is to be tested. The default high address will be the highest memory address available and "High" will also ex peel a base 16 number.

- 2. If option "c" is chosen, write-read-compare cycles will be performed on a range of addresses with a specified pattern. Only long words will be involved in the testing.
- 3. Option "r" will read the long words within a range of addresses and compare the observed values with an expected value. The check test will accept a maximum of three optional arguments. Arguments "Low" and "High" will indicate the range of addresses which will be involved during the test. They were covered above in the discussion corresponding to the address test. In addition, the "Pattern" argument will specify which pattern is expected throughout the range of addresses. The observed values will be compared against this expected value. By default, the value of "Pattern" will be Oxaaaaaaaa and argument "Pattern" will expect a base 16 number. The constant pattern test will accept a maximum of three optional arguments. Arguments "Low" and "High" will indicate the range of addresses which will be involved during the test. See option "Address" above for more detail. The "Pattern" argument will specify which pattern is written throughout the range of addresses. The default value of "Pattern" will be Oxaaaaaaaa and argument "Pattern" will expect a base 16 number.
- 4. Selecting option "s" will read the specifed range of address to observe any parity errors.
- 5. Selecting option "w" will simply write a pattern to a range range of addresses. The same three arguments which will be available for the constant pattern test will be applicable here. Refer to option "c" for more detail.

0·1 l2518u o·

Memory Tests:  $(Enter 'q' to return to Test Menu)$ 

Enter Cmd [low addr.  $0x2000$  [hi addr <  $0xXXXXX$ ] [hex pattern]

Cmd - Test

- a Address Test
- c Wr/ Hd Pattern Test
- s Scan Memory Test
- w Write Pattern Test

 $Cmd = >$  $D$ <sup>1</sup>  $\mathbf{\Omega}$   $\mathbf{\Omega}$   $\mathbf{R}$   $\mathbf{\Omega}$   $\mathbf{\Omega}$   $\mathbf{\Omega}$   $\mathbf{\Omega}$   $\mathbf{\Omega}$   $\mathbf{\Omega}$ Memory Tests Menu.

#### *8.4.4.5. Serial Ports Menu*

The Serial Ports Menu will contain a total of five *local* options. For the explanation of each test reader is referd to Keyboard/ Mouse tests.

 $D'1 0 |24$ 

D'l |2662u 0'

Seria! Ports Tests: (Enter 'q' to return to Test Menu)

Enter port cmd: Cmd [port(A or B)] Baud rate(decimal #)] [hex byte pattern]

Cmd - Test

w - Wr/ Rd SCC Reg 12 Test x - Xmit Char Test i - Internal Loopback test e - External Loopback Test

 $Cmd = >$ D'l (E 6624m 01 v'

 $D'10$  |41

Serial Ports Tests Menu.

*8.4.4.6. Fideu Menu* 

The Video Menu will contain a total of five *local* options. Each of these six options is covered below.

For the explanations of each local option please refer to Memory Menu.

The only difference is in address domain which will be the frame buffer. D'I 12533u O'

Video Tests: (Enter 'q' to return to Test Menu)

Enter Cmd [low addr >  $0xXXXXX$  [hi addr <  $0xXXXXX$ ] [hex pattern]

- a Address Test c - Wr/ Rd/ Compare Pattern Test s - Scan Memory Test
- w Write Pattern Test

 $Cmd = >$ D'I  $[$ **LE 52857.0**<sup>2</sup> 1 v

Video Tests Menu.

 $D'1 0 2877$ 

#### *8.4.4.7. Keyboard Test*

Selecting option "Keyboard" will invoke the Keyboard input test which determines whether or not keyboard characters are correctly transmitted to the CPU. After invoking this test, (1) the ASCII code corresponding to a character and (2) the character itself will appear on the screen as you press keys on the keyboard. At any moment by typing an < ESC> character it will return to the main menu.

#### *8.4.4.8. Options Menu*

The Options Menu will enable users to specify the sequence of testing. The default is to do the test once and return to the menu.

- 1. The f option will allow the testing in an endless loop.
- 2. The h option will allow the testing in an endless loop except that if an error occurs the testing halts.
- 3. The I option will run the test once but enters a scope loop upon the occurrence of an error.

4. The  $n$  option will run the test for ever and the error occurance has no effect on it. D'l | $1665u$  Ô

Test Options: (Enter 'q' to return to Test Menu)

Cmd ·Option

f · Loop forever

h ·loop forever with halt on error

l · Loop once with loop on error

n - Loop forever with error messages inhibited

< er> • Loop once

 $Cmd = >$ 

D'I (I 6265160:1v'

#### D'l 0 |2115u-1v'

Options menu.

# 9. Summary

In conclusion, this document presented the design specifications for Sun-2 firmware. This Firmware while has many new advanced features maintains its compatibility to the previous Sun-2 firm ware releases.

 $\ddot{\phantom{a}}$ 

 $\ddot{\psi}$ 

Each of the four areas of responsibility associated with Sun-2 firmware, (power-up tests, initialization, boot sequences and monitor tools) were covered.

 $\sim$ 

 $\hat{\mathcal{A}}$ 

# 10. Sunromvec Layout

Sun ROM vector table is the first thing in the PROM. It provides the RESET vector which starts everything on power-up, as well as assorted information about where to find things in the ROMs and in low memory. There's a header file sunromvec.h associated with this vector table which defines the entire interface between the PROM Monitor and programs (or kernels) that run under it. This vector table is the only knowledge the outside world has of this PROM. It is referenced by hardware (Reset SSP, PC), and software. Once located, no entry can be relocated unless you change the world that needs it. The easiest way to reference elements of this vector is to say \*romp-> xxx, such as  $(*romp-> v\_putchar)$  (c).

According to sunromvec.h, the ROM vector table layout is discussed here in terms of C structure. The structure's name is sunromvec, and we define romp as a pointer to this structure. Each element of the structure is 32 bit long. It may be a pointer to a function, a pointer to a variable, or a variable. The following is the description of each element in the structure.

char \*v \_initsp

Initial SSP for hard ware RESET.

void  $(*v_{\text{S}}\text{tartmon})()$ 

Initial PC for hard ware RESET.

#### int \*v\_diagberr

Bus error handler for diagnostics.

# struct bootparam \*\*v \_bootparam

Information for boot parameters.

## unsigned \*v\_memorysize

Totol physical memory in bytes.

## unsigned char (\*v\_getchar)()

Get character from current input source.

## $void$   $(*<sub>v</sub> putchar()()$

Put character to current output sink.

# int  $(*v_m$ ayget)()

Maybe get character from current input source, or return -1.

int  $(*v_m$ ayput $)();$ 

Maybe put character to current output sink, or return -1.

# unsigned char \*v \_echo

Should get char echo its input?

## unsigned char \*v\_insource

Input source selector.

# unsigned char \*v\_outsink

Output sink selector.

 $int$  (\*v\_getkey ) ()

Get next translated key if one exists.

## void  $(*v_inityetkey)()$

Initialize before first get key.

## unsigned int \*\\_translation

Up/ down keyboard translation selector.

#### unsigned char \*v\_keybid

Up/ down keyboard ID byte.

### int \*v\_screen\_x

V2: R/ 0 value of current X posit ion on screen.

# int  $*v\_screen\_y$

V2: R/ 0 value of current Y position on screen.

# struct keybuf \*v\_keybuf

Up/down keycode buffer.

# char \*v\_mon\_id

New location of monitor revision information.

# $\overline{\text{void}}$  (\*\\_fwritechar)()

Write a character to FB "terminal".

# int \* v \_fb add r

Address of frame huffer.

char \*\*'\_font

Address of current font definition.

# void  $(*v_fwritestr)()$

Write a string to FB terminal - faster.

## void (\*v \_boot\_me)()

Boot with the specified parameter (like "b" command.)

## unsigned char \*v\_linebuf

The line input buffer.

## unsigned char \*\*v \_lineptr

Current pointer into line input buffer.

## int \*v \_linesize

Total length of line in line buffer.

void (\*v \_getline)()

Fill line buffer from current input source.

# unsigned char (\*v \_getone)()

Get next character from line buffer.

# unsigned char (\*v\_peekchar)()

Peek at next character without reading it.

#### int \*v\_fbthere

Is frame buffer physically there?  $(1 = yes)$ 

## $int$   $(*<sub>y</sub>_qetnum)()$

Get next numerics and translate to binary.

## int  $(*<sub>v_p</sub>printf)()$

Print a null-terminated string, which is similar to "kernel printf'.

## void  $(*v_printhex)()$

Print N digits of a longword in hex.

## unsigned char \*v \_leds

RAM copy of LED register value.

#### void *(\** v \_set\_leds)()

Sets LED register and RAM copy to argument value.

#### $\mathbf{void}$   $(*\mathbf{v}_\mathbf{n}\mathbf{mi})($

Address for level 7 vector.

# $void$   $(*v_abbortent()()$

Monitor entry point from keyboard abort.

# int \* v \_nm iclo ck

Refresh routines's millisecond count.

## int \* v \_fb type

Which type of frame buffer do we have at runtime?

## unsigned v\_romvec\_version

Version number of sunromvec.

# struct globram \*v\_gp

Pointer to global data structure.

#### struct zscc\_device \*v\_keybzscc

Address of keyhoard in use.

#### int \* v \_key rinit

Millisecond to wait before repeating a held key.

#### unsigned char \*v\_keyrtick

Millisecond to wait bet ween repetitions.

#### unsigned \*v\_memoryavail

VI: Main memory usable size.

 $\hat{\phantom{a}}$ 

# long \*v\_resetaddr

Vector address for watchdog resets.

#### long \*v\_resetmap

Page map entry for watchdog resets.

# void (\*v \_exit\_to\_mon)()

Exit-to-monitor entry point.

# unsigned char \*\*Y\_memorybitmap

Pointer to pointer to memory bit map or 0.

#### void  $(*v_setexsegmap)()$

Routine to set segment map in any context.

# void (\*\*v\_vector\_cmd)()

V2: Handler for 'v' and low 'g' commands.

#### int dummy 1z

Reserved  $(0)$ .

#### int dummy2z

Reserved (0).

#### int dummy3z

Reserved (0).

## int dummy4z

Reserved (0).

# **11. References**

Sun-4 Firmware Design Document, Revision B,February 13, 1986, Tom Kraus and Bob Harris.

Sun-3 CPU Board Boot PROM Design Document, Revision H, September 13, 1985, Bob Harris and Mike Polivick.

Sun-2 Processor Architecture, Version .5, May 22, 1984